# EVOLVEO

# **EVOLVEO StrongPhone WiFi**

#### **Πίνακας Περιεχομένων**

- 1. Τεχνικές προδιαγραφές
- 2. Έναρξη
- 3. Ενεργοποίηση
- 4. Επιλογές και ρυθμίσεις
- 5. Μηνύματα

# 1**. Τεχνικές προδιαγραφές**

- μεγάλη έγχρωμη οθόνη 2.4"
- ανάλυση οθόνης 240 x 320 pix και 262.000 χρώματα
- Διπλή SIM δύο ταυτόχρονα ενεργές κάρτες SIM σε ένα τηλέφωνο
- GSM 850/900/1800/1900 MHz
- Bluetooth 2.0
- GPRS κλάση 12
- SMS/MMS/WAP
- JAVA
- Υποστήριξη κάρτας microSDHC (έως 32 GB)
- MP3 player
- 2.0 MPx κάμερα
- πρόσθια βιντεοκάμερα VGA
- μπαταρία υψηλής χωρητικότητας 1 700 mAh
- διάρκεια κλήσεων: περίπου 400 λεπτά
- αναμονή: περίπου 170 ώρες
- διαστάσεις: 125 x 57 x 23 mm
- βάρος: 166 g (συμπεριλαμβανομένης της μπαταρίας)

#### **Κωδικοί πρόσβασης**

Εάν ξεχάσετε τους κωδικούς σας πρόσβασης, επικοινωνήστε με τον πάροχό σας.

- PIN (Προσωπικός αριθμός ταυτοποίησης) Αυτός ο κωδικός προστατεύει την κάρτα σας SIM από μη εγκεκριμένη χρήση.
- κωδικός κλειδώματος προστατεύει το κινητό σας τηλέφωνο από κακή χρήση (εργοστασιακή ρύθμιση: 0000)
- Αριθμός IMEI Διεθνής Ταυτότητα Εξοπλισμού Κινητού

## **2. Έναρξη**

#### **Εισαγωγή**

1 Ξεβιδώστε τις βίδες Ξεβιδώστε τις βίδες από το κάλυμμα της (στρέψτε αριστερόστροφα).

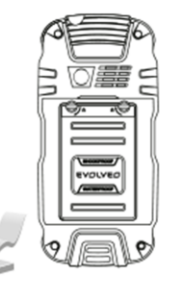

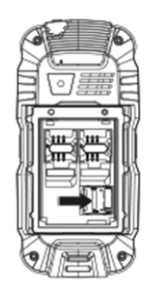

4 Εισάγετε την κάρτα microSD Εισάγετε την κάρτα microSD στην υποδοχή όπως δείχνει η εικόνα.

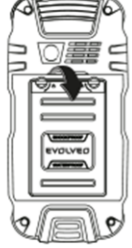

 2 Ανοίξτε το κάλυμμα μπαταρίας Ανοίξτε το κάλυμμα μπαταρίας.

5 Τοποθετήστε την μπαταρία Τοποθετήστε την μπαταρία, το κάλυμμα μπαταρίας και βιδώστε τις βίδες του (στρέψτε δεξιόστροφα).

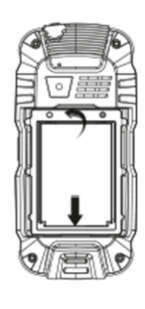

3 Εισάγετε την κάρτα

SIM Αφού ανοίξετε το κάλυμμα της μπαταρίας, εισάγετε την κάρτα SIM στην υποδοχή.

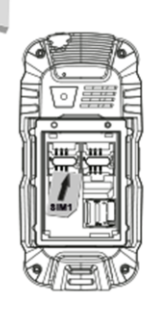

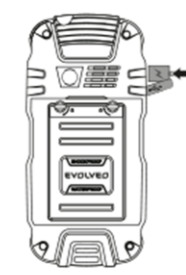

#### 6 Φορτίστε για 12 ώρες

Όταν η συσκευή χρησιμοποιείται για πρώτη φορά, συνιστούμε να φορτίσετε την μπαταρία για τουλάχιστον 12 ώρες.

Βεβαιωθείτε ότι οι βίδες είναι σφιχτά τοποθετημένες για να εξασφαλίζεται η στεγανότητα του τηλεφώνου.

#### **Εισαγωγή της κάρτας SIM**

- Υπάρχει ένας κίνδυνος καταστροφής της υποδοχής της κάρτας SIM από ακατάλληλο χειρισμό της κάρτας micro SIM.
- Αφαιρέστε το πίσω κάλυμμα μπαταρίας
- Εισάγετε μία κάρτα SIM στην υποδοχή

• Όταν χρησιμοποιείται κάρτα microSDHC, εισάγετε την κάρτα στην υποδοχή κάρτας microSDHC

• Τοποθετήστε την μπαταρία

• Τοποθετήστε ξανά το κάλυμμα μπαταρίας και σφίξτε απαλά τις βίδες. Οι βίδες φέρουν σπειρώματα M2, τα οποία θα μπορούσαν να καταστραφούν αν σφίξετε με δύναμη.

#### **Περιγραφή συσκευής**

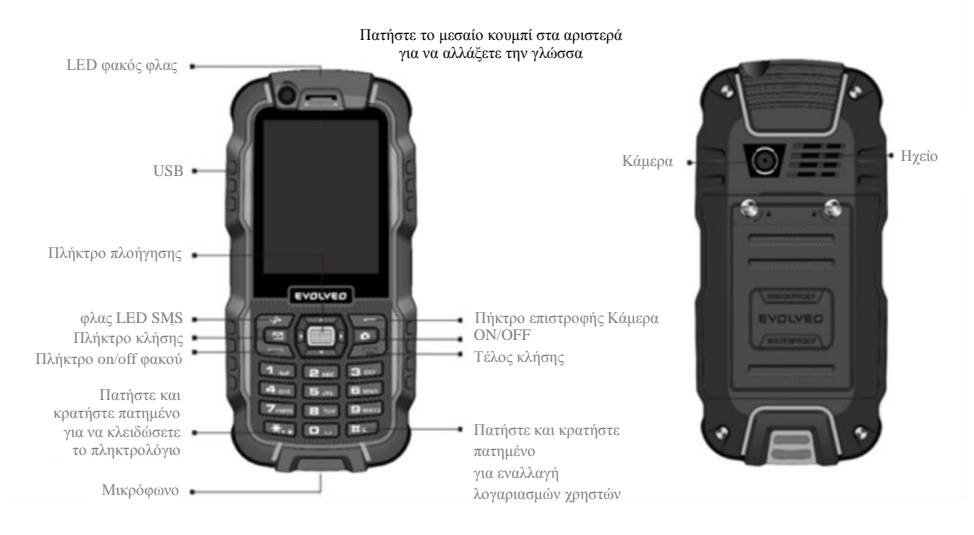

### **3. Ενεργοποίηση**

- πατήστε και κρατήστε πατημένο το πλήκτρο τροφοδοσίας (το κουμπί on/off στο πληκτρολόγιο)
- όταν ζητηθεί, εισάγετε τον κωδικό σας PIN και πατήστε OK
- επιλέξτε την γλώσσα με το πλήκτρο αριστερού βέλους και επιβεβαιώστε με το OK.

# **4. Επιλογές και ρυθμίσεις**

Χρησιμοποιήστε τα πλήκτρα βελών (πλήκτρα πλοήγησης) για πλοήγηση στο μενού. Σε περίπτωση λάθους, χρησιμοποιήστε το πλήκτρο με την ένδειξη "Πίσω".

Πατήστε το πλήκτρο στην ένδειξη "Μενού" για να ανοίγετε αυτό το μενού.

Χρησιμοποιήστε το μενού γραφικών για ταχύτερη πλοήγηση και ευκολότερη ρύθμιση του κινητού σας τηλεφώνου. Χρησιμοποιήστε τα πλήκτρα πλοήγησης για πλοήγηση στο μενού. Το επιλεγμένο εικονίδιο θα επισημανθεί και το όνομα της εφαρμογής θα εμφανιστεί στο πάνω μέρος της οθόνης. Επιβεβαιώστε με το κεντρικό κουμπί OK.

#### **Λίστα επαφών**

**• Προσθήκη Νέας Επαφής** - *Επιλογή - Στη μνήμη τηλεφώνου - OK (εισαγωγή δεδομένων) – Επιλογή - Ολοκληρώθηκε - OK - Αποθήκευση (επιβεβαίωση αποθήκευσης)*

Επιλογές αποθήκευσης επαφής - *Στη μνήμη SIM - OK (εισαγωγή δεδομένων) – Επιλογή - Ολοκληρώθηκε - OK - Αποθήκευση (επιβεβαίωση αποθήκευσης)*

Επιλογές επαφών - οι επαφές μπορούν να υποβληθούν σε επεξεργασία, να διαγραφούν, να αντιγραφούν και να αποσταλούν ως vCard. Αυτές οι λειτουργίες μπορούν να βρεθούν στο μενού "**Επιλογή**".

**• Ρυθμίσεις** - στις ρυθμίσεις μπορείτε να αντιγράψετε επαφές σε άλλη αποθηκευτική θέση, να δημιουργήσετε μία vCard, να ελέγξετε την κατάσταση μνήμης ή να διαγράψετε όλες τις επαφές.

*Προσθήκη νέας επαφής - Επιλογή - Ρυθμίσεις - Επιλογή (κάντε μία από τις επιλογές)*

#### **Πολυμέσα**

Λήψη φωτογραφιών, πρόγραμμα εικόνων, ραδιόφωνο FM και ψηφιακή συσκευή εγγραφής

**Βιντεοκάμερα - Κάμερα - Ρυθμίσεις κάμερας** χρησιμοποιώντας το πληκτρολόγιο

- **μετάβαση σε** *πρόσθια ή πίσω κάμερα, είσοδος φωτογραφικού άλμπουμ*
- **Λειτουργία Φωτογραφίας** *αλλαγή σε λειτουργία κάμερας*
- **Λειτουργία σκηνικού**  *επιλογή λειτουργίας Αυτόματη ή Νυχτερινή*
- **Διαστάσεις εικόνας** *αλλαγή του μεγέθους εικόνας κατά την φωτογράφηση*
- **χρονόμετρο** *ρυθμίσεις καθυστέρησης*
- **ισορροπία λευκού χρώματος**
- **εφέ**
- **Για προχωρημένους** *επιλογές αποθήκευσης*

Πατήστε το βέλος προς τα κάτω (πλήκτρα πλοήγησης) για να αλλάξετε λειτουργία.

#### • **Περιήγηση σε εικόνες**

Υπάρχουν δύο μορφές περιήγησης εικόνων: τυπική λίστα και πίνακας.

- *Επιλογή - Λειτουργία περιήγησης - Επιλογή - Λειτουργία περιήγησης*  επιλέξτε: "Λίστα/Πίνακας*"*
- **Ραδιόφωνο FM** *OK - Επιλογή*  προσαρμογή της συχνότητας, μη αυτόματα ή αυτόματα, καταγραφή χαρακτηριστικού και αλλαγή ρυθμίσεων ραδιοφώνου FM. Το ραδιόφωνο FM μπορεί να χρησιμοποιηθεί μόνο με τα ακουστικά συνδεδεμένα καθώς αυτά λειτουργούν ως κεραία
- **Ρυθμίσεις** ενεργοποίηση και απενεργοποίηση ηχείου, αλλαγή μορφής ήχου για εγγραφή και αναπαραγωγή.
- **Επεξεργασία φωτό**  επεξεργασία εικόνων
- **Ψηφιακή εγγραφή**  *Επιλογή - Νέα εγγραφή - Η εγγραφή ξεκινά*  παύση/αναπαραγωγή εγγραφής - *Αποθήκευση εγγραφής (επιβεβαίωση ναι/όχι)*
- **Αναπαραγωγή**  *Επιλογή - Αναπαραγωγή*

#### **Κλήση**

Ξεκινήστε το "**Ιστορικό κλήσεων**" για να εμφανίσετε αριθμούς που κλήθηκαν προηγουμένως στο πάνω μέρος της οθόνης. Επιλέξτε μεμονωμένες κλήσεις με τα πλήκτρα πλοήγησης αριστερού και δεξιού βέλους. Κατόπιν ανοίξτε το "**Επιλογή**" για να επιλέξτε από τις συνιστώμενες επιλογές.

#### **Ρυθμίσεις κλήσεων** - *OK - Για προχωρημένους - OK*

- **Μαύρη λίστα** επιλογή αριθμών στην μαύρη λίστα
- **Για εμφάνιση της διάρκειας κλήσης** ενεργοποίηση και απενεργοποίηση χρονομέτρου κλήσης
- **Ειδοποίηση διάρκειας κλήσης** μία φορά και περιοδικά
- **Αυτόματος τερματισμός γρήγορων κλήσεων** ενεργοποίηση και απενεργοποίηση
- **Προσθήκη ειδοποίησης** - ενεργοποίηση και απενεργοποίηση
- **Λειτουργία λήψης** ρύθμιση εισερχόμενης κλήσης, με οποιοδήποτε πλήκτρο ή αυτόματα

#### **Ρυθμίσεις**

#### **WiFi**

- Επιλέξτε "**Σύνδεση**" και κατόπιν "Επιλογή" δυνατότητες σύνδεσης/αποσύνδεσης WiFi Εισάγετε τον κωδικό πρόσβασης αν απαιτείται.
- WiFi αποσύνδεση επιλέξτε μία διαθέσιμη σύνδεση δικτύου *Επιλογή - Αποσύνδεση – Επιλογή*
- Αναμεταδότης WiFi *Ρυθμίσεις - OK - WiFi - OK* επιλέξτε μία διαθέσιμη σύνδεση δικτύου *Επιλογή - Σύνδεση - Επιλογή*

#### **Σύνδεση**

Ρύθμιση υπηρεσιών δεδομένων. Οι υπηρεσίες δεδομένων πρέπει να είναι ενεργές από τον πάροχο υπηρεσιών (3G/GPRS).

Ενεργοποίηση Υπηρεσιών δεδομένων *Ρύθμιση - OK - Σύνδεση - OK - Υπηρεσίες δεδομένων - OK - On/Off - OK*

Το πρόγραμμα περιήγησης Internet "Opera Mobile" μπορεί να βρεθεί στο μενού "Υπηρεσίες σύνδεσης Internet".

#### **Πρόσδεση Internet**

Χρησιμοποιήστε το τηλέφωνό σας ως HotSpot για να δημιουργήσετε ασύρματο δίκτυο και να μοιραστείτε την σύνδεση δεδομένων του με μια άλλη συσκευή (π.χ. notebook).

**Δημιουργία Hotspot** - Οι Υπηρεσίες δεδομένων 3G/GPRS πρέπει να είναι ενεργές (Ρυθμίσεις -> Σύνδεση - Υπηρεσίες δεδομένων - On), ενεργοποιήστε το πρόγραμμα περιήγησης internet "Opera Mobile" και ελέγξτε αν η σύνδεση internet λειτουργεί ή όχι. Ενεργοποιήστε το Wifi HotSpot (Ρυθμίσεις -> Πρόσδεση Internet -> Wifi HotSpot - On).

Το τηλέφωνο σας ζητά να ενεργοποιήσετε το Wifi, επιλέξτε ναι. Τώρα η σύνδεση Υπηρεσιών δεδομένων είναι διαθέσιμη σε άλλες συσκευές.

#### **Ρυθμίσεις τηλεφώνου**

Ρύθμιση ημερομηνίας και ώρας, ενεργοποίηση και απενεργοποίηση του τηλεφώνου σε προκαθορισμένο χρόνο, αλλαγή γλώσσας, γραμματοσειρές, συντομεύσεις, λειτουργία πλήκτρων για επιτάχυνση χειρισμού, ρύθμιση αυτόματης ενημέρωσης ώρας, ρύθμιση λειτουργίας Διπλής SIM, λειτουργίας Πτήσης κ.λπ.

• **Ρυθμίσεις Διπλής SIM** - "Επιλογή χρήστη" και "Αυτόματη επιλογή". Εάν

επιλεγεί "Επιλογή χρήστη" μπορείτε να αλλάξετε τις υποδοχές SIM1 και SIM2 όπως απαιτείται.

• **Επαναφορά σε προεπιλογές** - απαιτεί τον κωδικό ΑΣΦΑΛΕΙΑΣ ΤΗΛΕΦΩΝΟΥ (Ο προεπιλεγμένος κωδικός είναι "0000"). Για να επαναφέρετε το τηλέφωνο στις προεπιλογές του, επιβεβαιώστε αυτή την επιλογή.

• **Λειτουργία πτήσης** - Δεν είναι δυνατό η κλήση ή η λήψη κλήσεων

• **Εκτός κατηγοριών** - Ρύθμιση προκαθορισμένου χρόνου επιπέδου φωτεινότητας και προφύλαξης οθόνης

#### **Ρυθμίσεις δικτύου κινητής τηλεφωνίας**

Ρυθμίσεις δικτύου (ορίζεται από τον χρήστη).

#### **Ρυθμίσεις ασφάλειας**

Αλλαγή κωδικών τηλεφώνου και PIN καρτών SIM, ρύθμιση κλειδώματος οθόνης.

#### **Ρυθμίσεις διπλής SIM**

Εναλλαγή μεταξύ των υποδοχών SIM και απενεργοποίηση μιας των υποδοχών SIM.

#### **Ιδιότητες οθόνης**

Αλλαγή ταπετσαρίας. Μπορείτε να χρησιμοποιήσετε επίσης τη δική σας ταπετσαρία από την κάρτα microSDHC, να αλλάξετε το μέγεθος γραμμάτων και την κινούμενη εικόνα εκκίνησης.

#### **5. Μηνύματα**

- **Γράψτε ένα μήνυμα**  *OK* επιλέξτε όνομα επαφής ή πληκτρολογήστε τον αριθμό παραλήπτη και συνθέστε το μήνυμά σας - *Αποστολή*
- **Δημοσιευμένα**  πλαίσιο ελέγχου δημοσιευμένου μηνύματος
- **Πρόχειρα** πρόχειρα και αποθηκευμένα μηνύματα
- **Απεσταλμένα** Πλαίσιο ελέγχου απεσταλμένων μηνυμάτων (επιβεβαίωση στις ρυθμίσεις Μηνυμάτων)

#### **Ρυθμίσεις μηνυμάτων**

- **Ρυθμίσεις SMS - Γενικές ρυθμίσεις**  Ρυθμίσεις Ειδοποίησης Παράδοσης μηνύματος και αποθήκευση μηνυμάτων
- **Ρυθμίσεις MMS**  επιλέξτε "**Λογαριασμός δεδομένων" και ενεργοποιήστε την εφαρμογή: "Υπηρεσίες". Λογαριασμός δεδομένων - Επιλογή - Λογαριασμός δεδομένων** -εφαρμόστε τις ρυθμίσεις που συνιστά ο πάροχος υπηρεσιών.
	- Όνομα λογαριασμού
	- APN
	- Όνομα χρήστη
	- Κωδικός πρόσβασης
- Τύπος ταυτοποίησης
- Επιλογή SIM
- Συνεχίστε επιλέγοντας "**Για προχωρημένους**"

#### **Προσαρμογή**

- Αρχική
- Τύπος σύνδεσης
- Χρήση proxy
- Πρωτεύων DNS Ολοκλήρωση και Αποθήκευση

Μετά την δημιουργία του λογαριασμού δεδομένων επιστρέψτε στις ρυθμίσεις MMS και επιλέξτε "**Λογαριασμός δεδομένων**" Τώρα μπορείτε να χρησιμοποιήσετε μηνύματα MMS.

#### **Προφίλ**

Ρυθμίσεις προφίλ - αλλαγή τόνου κλήσης, δόνησης, τόνων πλήκτρων και έντασης ήχου.

*Μενού - Προφίλ - OK - Επιλογή - Προσωποποιημένο - Επιλογή*

#### **Ατζέντα**

#### **Bluetooth**

- *Μενού - Ατζέντα - OK - Φόρτιση - ON/Off*
- *• Συσκευή αναζήτησης - Η Συσκευή μου - Αναζήτηση νέας συσκευής - OK*

Πληκτρολογήστε τον κωδικό πρόσβασης για να επιβεβαιώσετε την σύζευξη με μία άλλη συσκευή.

Ξυπνητήρι / Ημερολόγιο / Αριθμομηχανή

Πρόσθετα

- Σημειώσεις
- Λίστα εργασιών
- Μετατροπή νομίσματος
- Παγκόσμια Ώρα

#### **Υπηρεσίες**

Πρόγραμμα περιήγησης Internet "Opera Mobile" - πρόσβαση στο Internet μέσω WiFi ή Υπηρεσιών δεδομένων. Ανατρέξτε στο: "**Μηνύματα**".

#### **Ακόμη χρειάζεστε μια συμβουλή, παρότι διαβάσατε αυτό το εγχειρίδιο;**

Διαβάστε πρώτα την ενότητα "Συχνές Ερωτήσεις" στο **www.evolveo.eu** ή επικοινωνήστε με το τμήμα τεχνικής υποστήριξης της EVOLVEO. Αυτό το προϊόν υπόκειται σε διαρκή ανάπτυξη και βελτιώσεις. Ως εκ τούτου είναι δυνατό η πραγματική σχεδίαση, λειτουργικότητα ή λειτουργίες να μην ανταποκρίνονται πλήρως στις συνθήκες που περιγράφονται σε αυτό το εγχειρίδιο χρήστη. Ενδεχόμενες διαφορές του προϊόντος δεν αποτελούν ελαττώματα, ως εκ τούτου δεν αποτελούν λόγο αξίωσης της εγγύησης.

#### **Η εγγύηση ΔΕΝ ΙΣΧΥΕΙ για:**

- χρήση της συσκευής για σκοπούς άλλους απ' ότι σχεδιάστηκε
- ηλεκτρική ή μηχανική βλάβη προκληθείσα από ακατάλληλη χρήση
- βλάβη προκληθείσα από φυσικά αίτια όπως πυρκαγιά, νερό, στατικό ηλεκτρισμό, υπερτάσεις και ούτω καθ' εξής
- βλάβη προκληθείσα από επισκευή σε μη εξουσιοδοτημένο κέντρο
- καταστροφή της σφραγίδας εγγύησης ή δυσανάγνωστος αριθμός σειράς της συσκευής

# Απόρριψη

Το σύμβολο του κάδου απορριμμάτων με το απαγορευτικό Χ στο προϊόν, στην βιβλιογραφία ή στην συσκευασία δηλώνει πως στην Ευρωπαϊκή Ένωση, όλα τα ηλεκτρικά και ηλεκτρονικά προϊόντα, μπαταρίες και συσσωρευτές πρέπει να τοποθετούνται στους ξεχωριστούς ειδικούς κάδους απόρριψης μετά το πέρας της ζωής τους. Μην πετάτε αυτά τα προϊόντα στα αταξινόμητα απορρίμματα.

# 0700 ΔΗΛΩΣΗ ΣΥΜΜΟΡΦΩΣΗΣ ΜΕ ΚΑΝΟΝΙΣΜΟΥΣ

Με το παρόν, η εταιρεία Abacus Electric, s.r.o. δηλώνει ότι το μοντέλο **EVOLVEO StrongPhone WiFi** (EAN: EAN: 8594161334972) είναι σύμφωνο με τις προδιαγραφές των οδηγιών και κανονισμών, που σχετίζονται με τον δεδομένο τύπο συσκευής.

Το πλήρες κείμενο της Δήλωσης Συμφωνίας μπορεί να βρεθεί στο: at ftp://ftp.evolveo.eu/ce

Copyright © 2015 Abacus Electric, s.r.o. Κατοχυρωμένα δικαιώματα.

Η σχεδίαση και οι προδιαγραφές μπορούν να αλλάξουν χωρίς προηγούμενη ειδοποίηση. **www.evolveo.eu**